# РУКОВОДСТВО ПОЛЬЗОВАТЕЛЯ

**GNSS-система EPOCH**® **35**

Версия 1.0 Редакция A Декабрь 2008

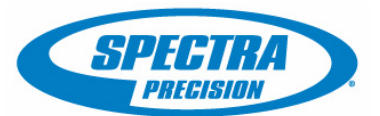

#### **Контактная информация**

Spectra Precision 10355 Westmoor Drive Suite #100 Westminster, CO 80021 (США) +1-720-587-4700 888-477-7516 (бесплатный звонок в США)

www.spectraprecision.com

#### <span id="page-1-0"></span>**Правовая информация**

© 2008, Spectra Precision. Все права защищены. Recon является зарегистрированным товарным знаком Tripod Data Systems Inc.

Словесный знак и логотипы Bluetooth являются собственностью Bluetooth SIG, Inc., <sup>и</sup> любое использование данных знаков осуществляется по лицензии.

Microsoft, ActiveSync, Windows и Windows NT являются зарегистрированными товарными знаками или товарными знаками корпорации Microsoft <sup>в</sup> США <sup>и</sup> (или) других странах. Все прочие товарные знаки являются собственностью соответствующих владельцев.

#### **Информация о выпуске**

Это выпуск за декабрь 2008 г. (редакция A) документа: *Руководство пользователя GNSS-системы EPOCH 35.* Руководство предназначено для GNSS-приемника EPOCH 35 версии 1.0.

#### **Информация об ограниченной гарантии на изделие**

Для получения информации об ограниченной гарантии на изделие см. гарантийный талон, поставляемый с данным изделием Spectra Precision, или обратитесь к поставщику продукции Spectra Precision.

#### **Информация о расширенной ограниченной гарантии на изделия**

Для получения информации о расширенной органиченной гарантии на изделие см. гарантийный талон, поставляемый <sup>с</sup> данным изделием Spectra Precision, или обратитесь <sup>к</sup> поставщику продукции Spectra Precision.

#### **Уведомления**

Заявление об устройствах класса B. Уведомление для пользователей. Данный прибор проверен и признан соответствующим ограничениям на цифровые устройства Класса B согласно Части 15 правил FCC. Эти ограничения разработаны для обеспечения приемлемой защиты от недопустимых помех при установке <sup>в</sup> жилых помещениях. Данный прибор генерирует, использует <sup>и</sup> излучает радиочастотную энергию и при установке и эксплуатации с нарушением инструкций может создавать помехи для радиосвязи. Однако нельзя гарантировать, что в отдельных случаях при правильной установке не возникнет помех. Если данный прибор создает помехи для приема радио- или телевизионных сигналов, что можно определить путем включения и выключения прибора, пользователю следует устранить помехи одним из перечисленных ниже способов.

- Изменить ориентацию или местоположение приемной
- антенны.<br>Увеличить расстояние между прибором и приемником.<br>Подключить прибор к электрической розетке в цепи,
- Подключить прибор <sup>к</sup> электрической розетке <sup>в</sup> цепи, отличной от той, <sup>к</sup> которой подключен приемник.
- Обратиться за помощью к продавцу прибора или опытному специалисту по теле- и радиотехнике.

Изменения и модификации, явно не утвержденные производителем или держателем патента на данное оборудование, могут привести к аннулированию права на эксплуатацию оборудования в соответствии с правилами Федеральной комиссией по связи правительства США.

#### **Канада**

Данное цифровое устройство класса B не превышает пределов излучения радиопомех от цифровых устройств, установленных положениями по радиопомехам министерства связи Канады.

Le présent appareil numérique n'émet pas de bruits radioélectriques dépassant les limites applicables aux appareils numériques de Classe B prescrites dans le règlement sur le brouillage radioélectrique édicté par le Ministère des Communications du Canada.

#### **Европа**

Данное изделие проверено и признано соответствующим ограничениям на цифровые

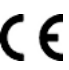

устройства Класса B, согласно Директиве Европейского Союза 89/336/EEC по ЭМС, и, таким образом, удовлетворяет требованиям маркировки CE для торговли в пределах Европейской экономической зоны (EEA). Данные требования разработаны для обеспечения приемлемой защиты требования разработаны для обеспечения приемлемой защиты<br>от вредных помех при эксплуатации оборудования в жилых и коммерческих помещениях.

#### **Австралия и Новая зеландия**

Данное изделие соответствует нормативным требованиям Австралийского департамента связи (ACA) по ЭМС, тем самым соответствуя требования маркировки C-Tick для продажи в пределах Австралии и<br>Новой Зеландии.

#### **Тайвань. Требования к переработке батарей**

Данное изделие содержит съемную литий-ионную батарею. В соответствии с тайваньскими нормативными требованиям использованные батареи подлежат переработке. 廢電池請回收

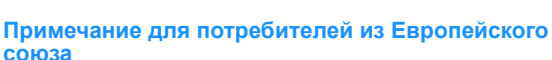

Для получения инструкций и дополнительной информации по переработке изделия посетите веб-сайт www.SpectraPrecision.com/ev.shtml.

Переработка <sup>в</sup> Европе. Для получения информации <sup>о</sup> переработке отработавшего электрического <sup>и</sup> электронного оборудования Spectra Precision, питающегося от электричества (WEEE) следует обратиться по тел.: +31 497 53 24 30 и спросить «WEEE Associate» (консультанта по WEEE). Или отправьте письменный запрос на получение инструкций по переработке по адресу: Spectra Precision Europe BV c/o Menlo Worldwide Logistics Meerheide 45

5521 DZ Eersel, NL (Нидерланды)

#### **Заявление о соответствии**

Компания Spectra Precision Navigation Limited,

10355 Westmoor Drive Suite #100 Westminster, CO 80021 United States of America (США) +1-303-323-4100

заявляет, под свою собственную ответственность, что изделие:

GNSS-приемник EPOCH 35 соответствует требованиям Части 15 правил FCC.

Работа устройства допускается при соблюдении следующих двух условий:

(1) данное устройство не должно вызывать помех; (2) данное устройство должно принимать любые помехи, включая помехи, которые могут привести к нарушению работы устройства.

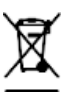

# <span id="page-2-3"></span><span id="page-2-0"></span>**Информация о безопасности ii**

Перед использованием GNSS-системы Spectra Precision® EPOCH® 35 необходимо внимательно прочитать настоящее руководство, а также ознакомиться с правилами техники безопасности в данной главе.

## <span id="page-2-1"></span>**ii.1 Предупреждения и предостережения**

Отсутствие особых предупреждений не означает отсутствие факторов риска.

Всегда выполняйте инструкции, приведенные в предупреждении или предостережении. Содержащаяся в них информация поможет свести к минимуму риск причинения телесной травмы и (или) повреждения имущества. В частности, соблюдайте инструкции, представленные в указанных ниже форматах.

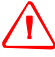

C **ПРЕДУПРЕЖДЕНИЕ –** существует риск серьезной телесной травмы или повреждения оборудования. В предупреждении указывается характер фактора риска и степень тяжести возможных травм и повреждений. В нем также приводится описание способов защиты пользователя и оборудования от соответствующего фактора риска. Текст предупреждений приведен также в начале руководства.

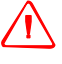

C **ОСТОРОЖНО –** существует риск повреждения оборудования или потери данных. <sup>В</sup> предостережении приводится описание способа защиты оборудования и данных от соответствующего фактора риска.

# <span id="page-2-2"></span>**ii.2 Правила и требования по технике безопасности**

Приемники оснащены встроенным радиомодемом и могут отправлять сигналы посредством технологии беспроводной связи Bluetooth® или посредством внешнего радиомодема для обмена данными. Правила использования радиомодемов ультравысокой частоты (УВЧ) значительно различаются в каждой стране. В некоторых странах данный прибор разрешается использовать без получения лицензии конечного пользователя. В других странах необходимо получить лицензию конечного пользователя. Информацию по лицензированию можно получить у местного поставщика продукции Spectra Precision. Bluetooth функционирует в нелицензируемых частотных диапазонах.

Перед эксплуатацией данного приемника узнайте о необходимости авторизации или лицензирования для эксплуатации данного приемника в вашей стране. Конечный пользователь обязан получить разрешение оператора или лицензию для эксплуатации приемника в текущем месторасположении или в стране пребывания. Правила FFC (Федеральной комиссии по связи США) см. в разделе Правовая [информация](#page-1-0), стр. 2.

### **ii.3 Сертификат соответствия**

Сертификат соответствия или одобрения распространяется на технические параметры оборудования, связанные с вызывающими помехи излучениями. Сертификат соответствия выдается производителю передающего оборудования независимо от эксплуатации или лицензирования приборов. В некоторых странах предъявляются уникальные технические требования к эксплуатации радиомодемов в определенных частотных диапазонах. Для выполнения данных требований компания Spectra Precision может внести изменения в оборудование с целью получения сертификата соответствия. Несанкционированные изменения приборов аннулируют сертификат соответствия, гарантию и лицензию на эксплуатацию оборудования.

## <span id="page-3-1"></span><span id="page-3-0"></span>**ii.4 Воздействие радиочастотного излучения**

#### **ii4.1 Для УВЧ-радиомодемов**

Например, для 450-МГц радиомодема.

*Безопасность*. Воздействие радиочастотной энергии является важным фактором безопасности. FCC приняла стандарт безопасности воздействия на человека радиочастотной электромагнитной энергии.

При правильном использовании данного радиомодема его воздействие имеет уровень ниже установленных государством пределов. Следуйте приведенным ниже мерам предосторожности.

- **•** *ЗАПРЕЩАЕТСЯ* использовать передатчик, если кто-либо находится на расстоянии 20 см от антенны.
- **•** *ЗАПРЕЩАЕТСЯ* устанавливать радиоантенну на расстоянии менее 20 см от любого другого передающего устройства.
- **•** *ЗАПРЕЩАЕТСЯ* использовать передатчик, если радиочастотные разъемы не закреплены надежно или открытые разъемы неправильно терминированы.
- **•** *ЗАПРЕЩАЕТСЯ* использовать оборудование вблизи электродетонаторов или во взрывоопасной среде.
- **•** Для безопасной эксплуатации все оборудование необходимо заземлить в соответствии с инструкциями Spectra Precision по установке.
- **•** Техническое обслуживание всего оборудования должен проводить квалифицированный специалист.

#### <span id="page-4-0"></span>**ii4.2 Для Bluetooth-радиомодемов**

Выходная мощность излучения встроенного беспроводного Bluetoothрадиомодема намного меньше установленных FCC пределов воздействия радиочастотного излучения. Тем не менее, беспроводной радиомодем необходимо использовать таким образом, чтобы приемник Spectra Precision был расположен на расстоянии не менее 20 см тела человека. Встроенный беспроводной радиомодем функционирует в соответствии с указаниями стандартов и рекомендаций по безопасности радиочастотного оборудования, согласованных научным сообществом. Поэтому компания Spectra Precision считает, что использование потребителями встроенного беспроводного радиомодема безопасно. Уровень излучаемой энергии намного меньше, чем уровень излучаемой электромагнитной энергии других беспроводных устройств, например мобильных телефонов. Однако использование беспроводных радиомодемов может быть ограничено в некоторых ситуациях и условиях, например в самолете. Если ограничения заранее неизвестны, следует запросить разрешение перед включением беспроводного радиомодема.

## <span id="page-4-1"></span>**ii.5 Установка антенн**

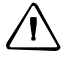

C **ОСТОРОЖНО –** <sup>В</sup> целях собственной безопасности <sup>и</sup> для выполнения требований FCC <sup>к</sup> радиочастотному воздействию следует всегда соблюдать приведенные ниже меры предосторожности.

– Всегда сохраняйте расстояние не менее 20 см между собой и излучающей антенной.

– Запрещается устанавливать радиоантенну на расстоянии менее 20 см от любого другого передающего устройства.

Данное устройство предназначено для использования с перечисленными ниже антеннами.

Использование УВЧ-антенн, не указанных в этом списке, а также имеющих усиление более 5 дБi строго запрещено. Необходимое сопротивление антенны составляет 50 Ом.

С УВЧ-радиомодемом можно использовать (в зависимости от страны) гибкие штыревые антенны с усилением 0 дБi и 5 дБi.

С целью снижения возможных радиопомех для других пользователей выберите тип и усиление антенны таким образом, чтобы эквивалентная изотропно излучаемая мощность (ЭИИМ) не превышала мощность, разрешенную для успешного обмена данными.

# <span id="page-5-2"></span><span id="page-5-0"></span>**ii.6 Литий-ионные аккумуляторные батареи**

В этих приемниках применяется литий-ионная аккумуляторная батарея.

C **ПРЕДУПРЕЖДЕНИЕ –** Не повреждайте литий-ионную аккумуляторную батарею. Поврежденная батарея может вызвать взрыв или возгорание и привести к травме и (или) материальному ущербу.

Меры по предотвращению травм и повреждений

- Не используйте и не заряжайте батарею с признаками повреждения. Признаками повреждения могут быть обесцвечивание, деформация и утечка электролита батареи.
- Не подвергайте батарею воздействию огня, высоких температур и прямых солнечных лучей.
- Не погружайте батарею в воду.
- Не используйте и не храните батарею в автомобиле в жаркую погоду.
- Не роняйте и не пробивайте батарею.
- Не вскрывайте батарею и не замыкайте ее контакты.

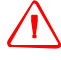

C **ПРЕДУПРЕЖДЕНИЕ –** Не дотрагивайтесь до литий-ионной аккумуляторной батареи <sup>с</sup> признаками протечки. Внутри батареи находится едкая жидкость, контакт с которой может причинить травму и (или) материальный ущерб. Меры по предотвращению травм и повреждений

– При протечке батареи избегайте контакта с электролитом батареи.

- Если электролит из батареи попал в глаза, немедленно промойте их чистой водой и обратитесь за медицинской помощью. Не трите глаза!
- Если жидкость из батареи попала на кожу или одежду, незамедлительно смойте электролит из батареи чистой водой.

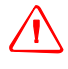

C **ПРЕДУПРЕЖДЕНИЕ –** Заряжайте <sup>и</sup> эксплуатируйте литий-ионную аккумуляторную батарею только в соответствии с инструкциями. Зарядка и использование батареи с неразрешенным оборудованием может вызвать взрыв или возгорание и привести к травме и (или) материальному ущербу.

Меры по предотвращению травм и повреждений

- Не используйте и не заряжайте батарею с признаками повреждения или протечки.
- Заряжайте литий-ионную батарею только в предназначенном для ее зарядки устройстве Spectra Precision. Выполняйте все инструкции, предоставляемые с зарядным устройством батареи.
- При перегреве или появлении запаха дыма следует прекратить зарядку батареи.
- Используйте батарею только с предназначенными для использования с ней приборами Spectra Precision.
- Используйте батарею только по прямому назначению и в соответствии с документацией прибора.

# <span id="page-5-1"></span>**ii.7 Предостережения**

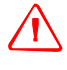

C **ОСТОРОЖНО –** Эксплуатация или хранение приемника за пределами указанного диапазона температур могут вывести его из строя. Дополнительную информацию см. в разделе Физические [характеристики](#page-31-0), стр. 4-32.

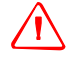

C **ОСТОРОЖНО –** Данные записываются на карту памяти SD только после настройки параметров записи вручную посредством клавиатуры приемника. Имена файлам данных GNSS присваиваются только в хронологическом порядке.

6 Руководство пользователя GNSS-системы EPOCH 35

# **Оглавление**

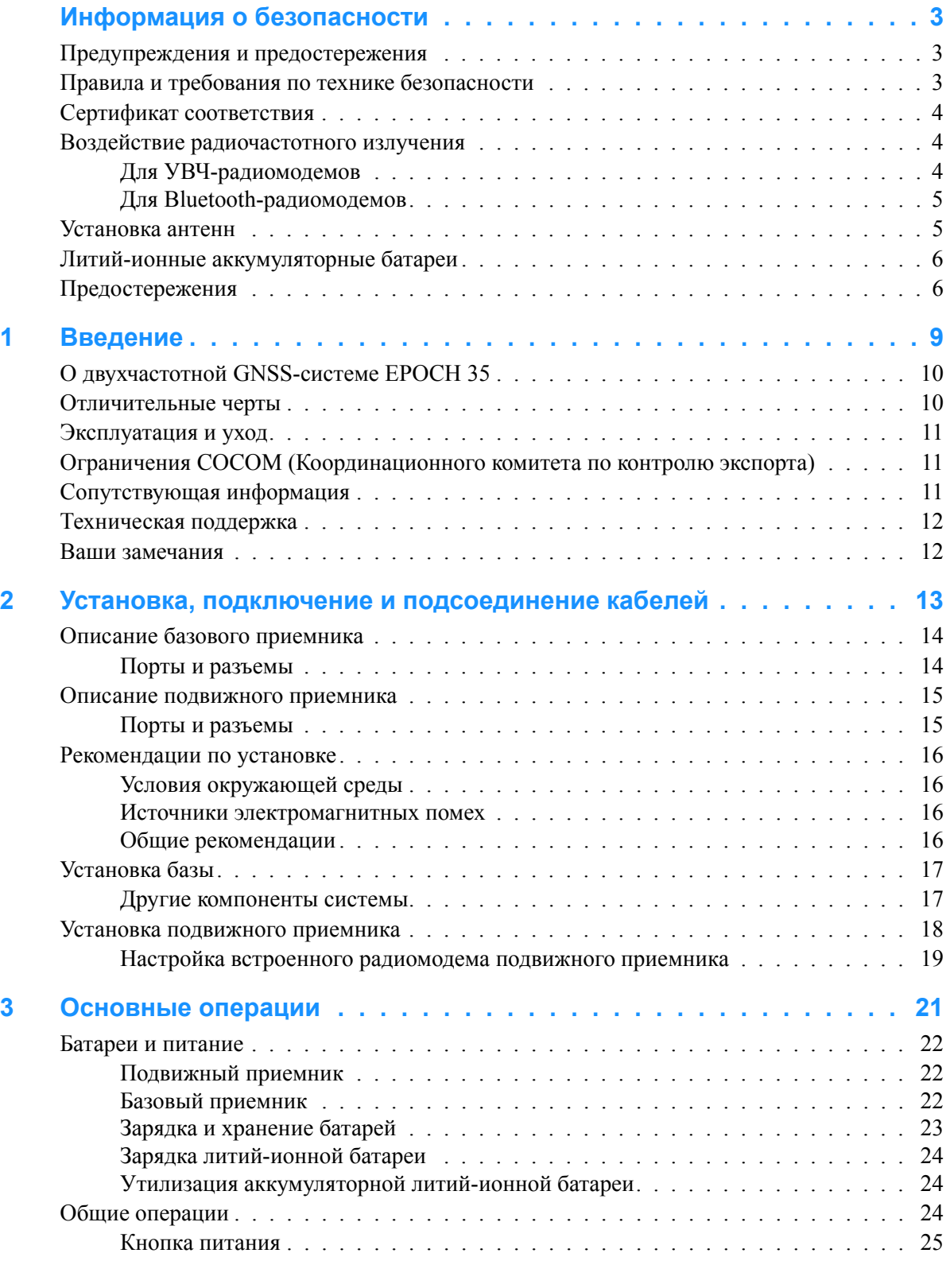

Руководство пользователя двухчастотной GPS-системы Epoch 35 7

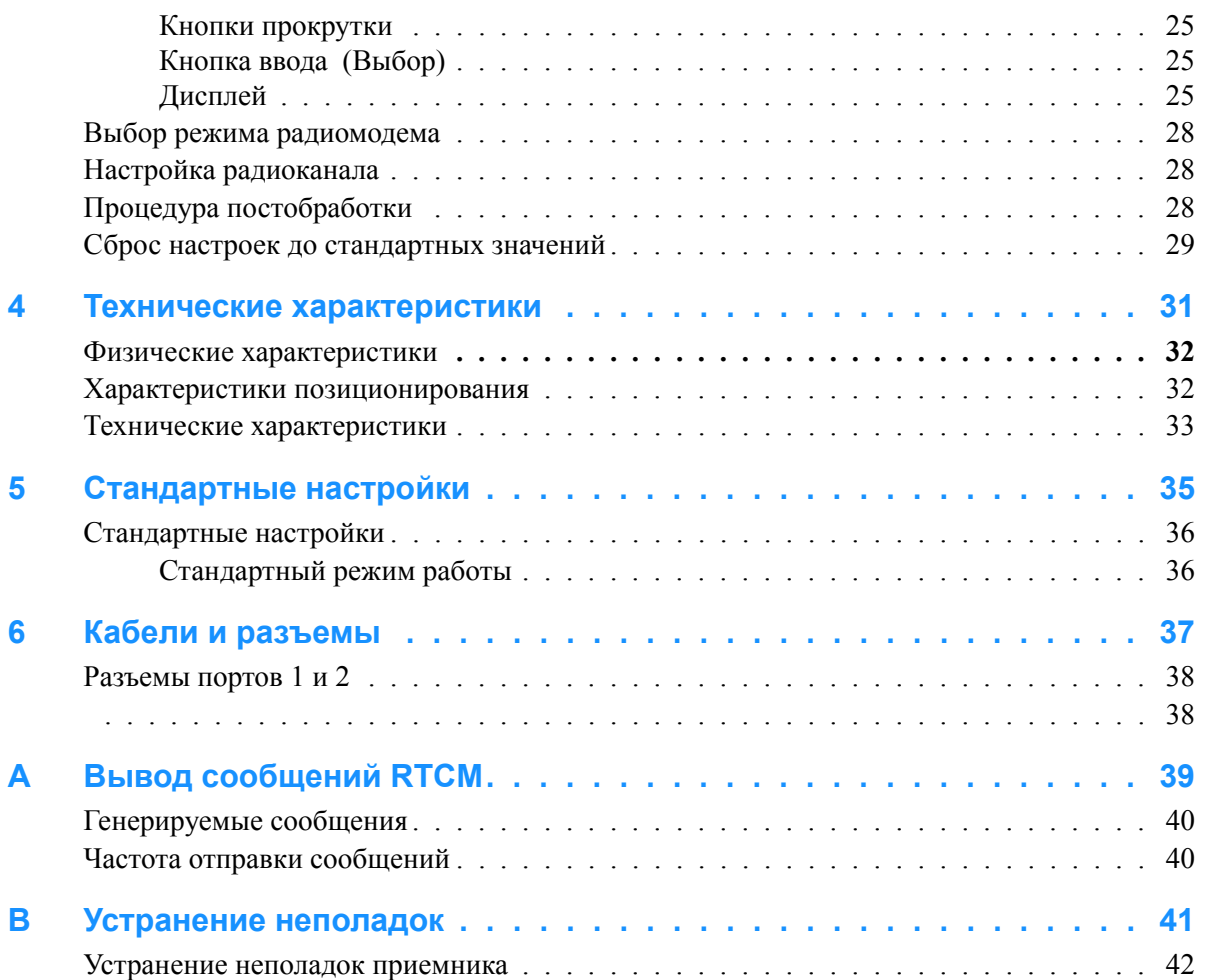

## **ГЛАВА**

# **1**

# <span id="page-8-0"></span>**Введение**

#### **Разделы данной главы**

- **О [двухчастотной](#page-9-0) GNSS-системе** [EPOCH 35](#page-9-0)
- Q [Отличительные](#page-9-1) черты
- **[Эксплуатация](#page-10-0) и уход**
- **[Ограничения](#page-10-1) СОСОМ** ([Координационного](#page-10-1) комитета по [контролю](#page-10-1) экспорта)
- **[Сопутствующая](#page-10-2) информация**
- **[Техническая](#page-11-0) поддержка**
- **Ваши [замечания](#page-11-1)**

Представляем *руководство пользователя GNSS-системы EPOCH 35*. В настоящем руководстве описана установка, настройка и эксплуатация GNSS-приемника Spectra Precision**®** EPOCH**®** 35.

Даже если вы имеете опыт использования других продуктов на базе системы глобальной навигационной спутниковой системы (Global Navigation Satellite System – GNSS), компания Spectra Precision рекомендует уделить некоторое время чтению настоящего руководства и ознакомлению со специальными функциями приемника.

В настоящем руководстве предполагается, что пользователь обладает навыками работы с операционной системой Microsoft**®** Windows**®**, а также использования мыши, встроенной справочной системы, выбора пунктов в меню, диалоговых окнах и списках.

## <span id="page-9-0"></span>**1.1 О двухчастотной GNSS-системе EPOCH 35**

В GNSS-приемнике EPOCH 35 применяется внешняя GNSS-антенна и он предназначен для GNSS-съемки.

*База* состоит из приемника, предназначенного для работы с внешним радиомодемом PacificCrest PDL («PacCrest»), и внешней батареи. Информацию по радиомодему PacCrest и внешней батарее см. в документации, входящей в комплект радиомодема.

*Подвижный приемник* состоит из приемника, внутреннего радиомодема с опцией приема и съемной батареи в прочном и легком блоке.

Светодиодный дисплей на приемнике позволяет контролировать отслеживание спутников, прием радиосигналов, состояние файлов и питание. Технология Bluetooth**®**, применяемая в приемнике, позволяет устанавливать беспроводную связь между приемником и контроллером.

Приемник поддерживает 54 канала (14 L1, 14 L2 GPS, 12 L1, 12 L2 ГЛОНАСС, 2 SBAS), отслеживание спутников по полному циклу фазы несущей, а также поддерживает запись необработанных GNSS-наблюдений на карту памяти SD.

#### <span id="page-9-1"></span>**1.2 Отличительные черты**

Приемник имеет перечисленные ниже отличительные черты.

- **•** Сантиметровая точность, позиционирование в реальном времени с RTK.
- **•** 54 канала C/A-кода L1, полный цикл фазы несущей L1/L2.
- **•** Поддержка WAAS/EGNOS (Глобальная система дифференциальных поправок/Европейская геостационарная навигационная система).
- **•** Высокоточная технология GNSS L1/L2.
- **•** Ввод и вывод RTCM SC-104.
- **•** Ввод CMR+**™**.
- **•** Съемная карта памяти SD для хранения данных.
- **•** Разъем радиоантенны.
- **•** Встроенный радиомодем подвижного приемника с опцией приема.
- **•** Съемная аккумуляторная литий-ионная батарея.
- **•** Беспроводная Bluetooth-связь.

### <span id="page-10-0"></span>**1.3 Эксплуатация и уход**

Приемник рассчитан на тяжелые условия полевой эксплуатации. Однако приемник представляет собой высокоточный электронный прибор и должен использоваться с разумной осторожностью.

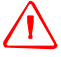

C **ПРЕДУПРЕЖДЕНИЕ –** Эксплуатация или хранение приемника за пределами указанного диапазона температур могут вывести его из строя. Дополнительную информацию см. в Гл. 4, Технические [характеристики](#page-30-1).

Сигналы высокой мощности близлежащих радиопередатчика или РЛС могут нарушить работу схем приемника. Это не наносит ущерб прибору, но может привести к неправильному функционированию приемника. Не используйте приемник в пределах 400 метров от мощных радаров, телевизионных передатчиков и других передатчиков. Маломощные передатчики, такие как встроенные в сотовые телефоны и в рации, обычно не создают помех для работы приемника.

Дополнительную информацию можно получить у местного дистрибьютора продукции Spectra Precision.

## <span id="page-10-1"></span>**1.4 Ограничения COCOM (Координационного комитета по контролю экспорта)**

Министерство торговли США требует, чтобы все экспортируемые GNSSпродукты содержали ограничения эксплуатационных характеристик и не могли использоваться каким-либо способом, угрожающим безопасности США.

В данном приемнике реализованы следующие ограничения: Отключается мгновенный доступ к спутниковым измерениям и навигационным результатам, когда рассчитанная скорость приемника превышает 1000 узлов или его высота над уровнем моря превышает 18 000 метров (59 055 футов). При этом приемник непрерывно сбрасывается, пока действует условие ограничения COCOM.

## <span id="page-10-2"></span>**1.5 Сопутствующая информация**

Электронная копия настоящего руководства в формате PDF находится на компакт-диске приемника. Для просмотра этого файла требуется программа Adobe Reader.

Другие источники сопутствующей информации

**•** Регистрация – зарегистрируйте свой приемник для автоматического получения уведомлений об обновлениях микропрограммного обеспечения и новых функциях приемника. Пройдите электронную регистрацию на веб-сайте по адресу: www.spectraprecision.com/register/register.shtml.

**•** Обращайтесь к местному дистрибьютору продукции Spectra Precision за дополнительной информацией о договорах на поддержку для программного обеспечения и микропрограммного обеспечения, а также программы расширенного гарантийного обслуживания оборудования.

#### <span id="page-11-0"></span>**1.6 Техническая поддержка**

Если возникли проблемы, и вы не можете найти необходимую информацию в документации к изделия, *следует обратиться к местному дистрибьютору*. Запросите техническую поддержку при помощи веб-сайта Spectra Precision по адресу www.spectraprecision.com.

## <span id="page-11-1"></span>**1.7 Ваши замечания**

Замечания по сопутствующей документации помогают улучшать ее последующие выпуски. Присылайте свои замечания по адресу sales@spectrapecision.com.

# **ГЛАВА**

# **2**

# <span id="page-12-0"></span>**Установка, подключение и подсоединение кабелей <sup>2</sup>**

#### **Разделы данной главы**

- Q Описание базового [приемника](#page-13-0)
- Q Описание [подвижного](#page-14-0) приемника
- **[Рекомендации](#page-15-0) по установке**
- Q [Установка](#page-16-0) базы
- Q Установка [подвижного](#page-17-0) приемника

Данная глава содержит общую информацию об установке, подключении и подсоединении кабелей для наиболее распространенных случаев использования приемника.

# <span id="page-13-3"></span><span id="page-13-0"></span>**2.1 Описание базового приемника**

Все органы управления приемником расположены на его передней панели. Последовательные порты и разъемы расположены в нижней части устройства.

- **•** При помощи кнопки питания можно включить и выключить приемник.
- **•** Индикаторы указывают состояние питания, отслеживания спутников и приема радиосигналов. См. также [Дисплей](#page-24-4), стр. 25.

#### **21.1 Порты и разъемы**

На рис[. 2.1](#page-13-2) показаны два последовательных порта и резьбовой разъем  $\frac{5}{8}$ -11.

<span id="page-13-1"></span>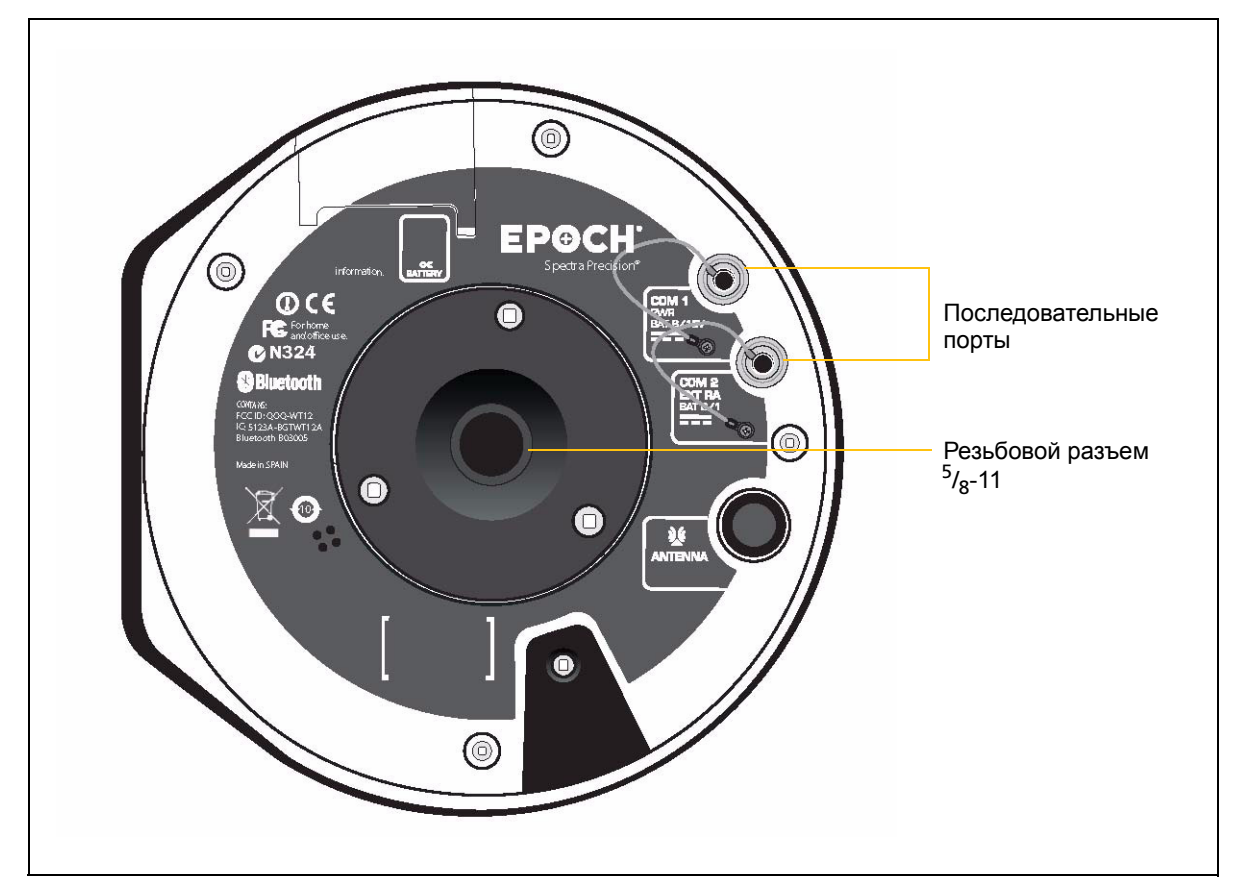

<span id="page-13-2"></span>Рисунок 2.1 Порты и разъемы на базовом приемнике

COM 1 – 7-контактный разъем 0-shell LEMO, поддерживающий обмен данными по интерфейсу RS-232 и вход внешнего источника питания напряжением 8 – 15 В. Порт 1 не имеет выходов питания.

COM 2 – 7-контактный разъем 0-shell LEMO, поддерживающий интерфейсу RS-232 и вход внешнего источника питания напряжением  $8 - 15$  В. Порт 2 не имеет выходов питания.

Дополнительную информацию см. в Гл. 5, [Стандартные](#page-34-1) настройки и Гл[. 6,](#page-36-1)  Кабели и [разъемы](#page-36-1).

14 Руководство пользователя GNSS-системы EPOCH 35

#### <span id="page-14-3"></span><span id="page-14-0"></span>**2.2 Описание подвижного приемника**

Все органы управления приемником расположены на его передней панели. Последовательные порты и разъемы расположены в нижней части устройства.

- **•** При помощи кнопки питания можно включить и выключить приемник.
- **•** Индикаторы указывают состояние питания, отслеживания спутников и приема радиосигналов. См. также [Дисплей](#page-24-4), стр. 25.

#### **22.1 Порты и разъемы**

На рис[. 2.2](#page-14-2) показаны два последовательных порта и резьбовой разъем  $\frac{5}{8}$ -11.

<span id="page-14-1"></span>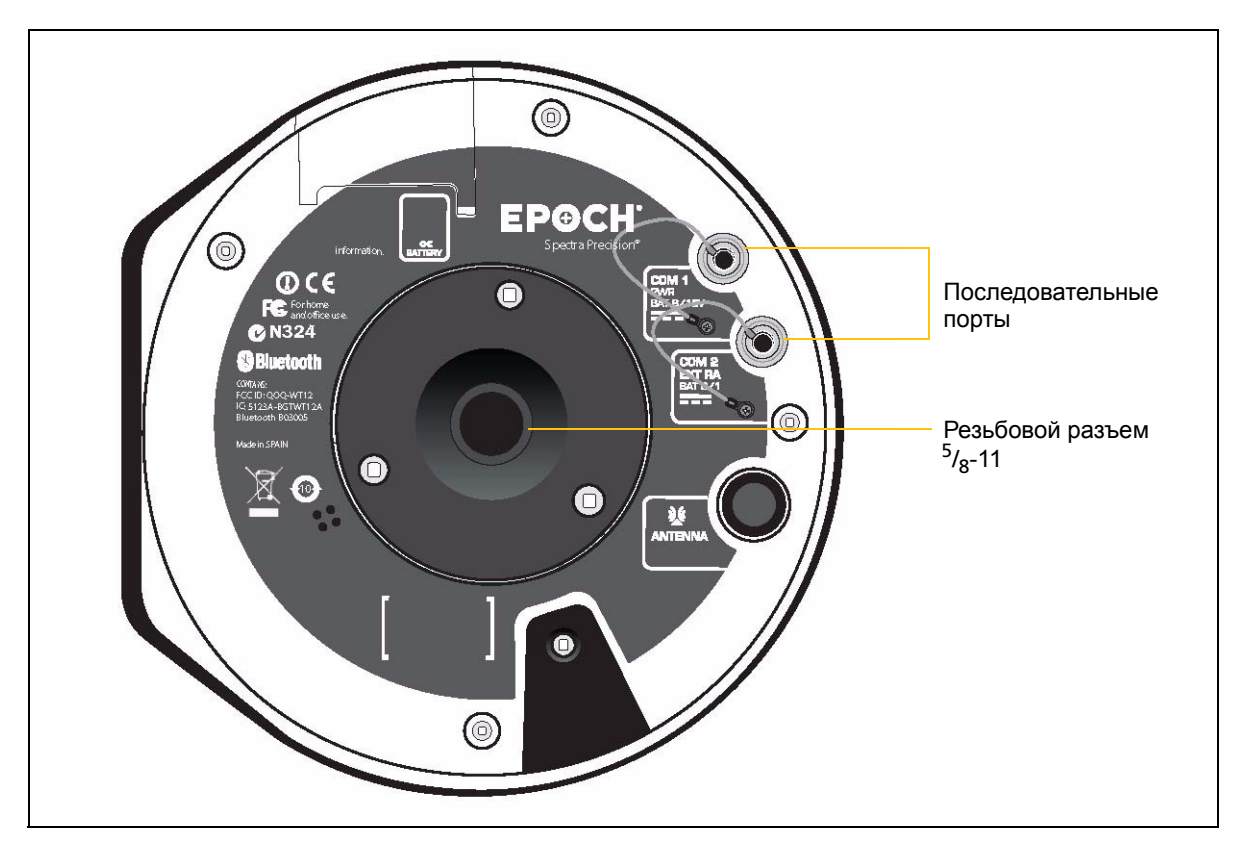

<span id="page-14-2"></span>Рисунок 2.2 Порты и разъемы на подвижном приемнике

- **•** COM 1 7-контактный разъем 0-shell LEMO, поддерживающий обмен данными по интерфейсу RS-232 и вход внешнего источника питания. Порт 1 не имеет выходов питания и входа внешнего источника питания напряжением 8 – 15 В.
- **•** COM 2 7-контактный разъем 0-shell LEMO, поддерживающий интерфейс RS-232. Порт 2 не имеет выходов питания и входа внешнего источника питания напряжением 8 – 15 В. Дополнительную информацию см. в Гл. 5, [Стандартные](#page-34-1) настройки и Гл[. 6,](#page-36-1)  Кабели и [разъемы](#page-36-1).
- **•** Используйте разъем TNC (не показан) для подключения радиоантенны.

## <span id="page-15-1"></span><span id="page-15-0"></span>**2.3 Рекомендации по установке**

#### **23.1 Условия окружающей среды**

Хотя приемник заключен в пыле- и влагонепроницаемый корпус, следует принимать меры, чтобы защитить прибор от воздействия экстремальных условий окружающей среды.

- **•** Не эксплуатируйте и не храните прибор в местах, где температура может подняться выше 65 °C (149 °F) или опуститься ниже –20 °C (–4 °F).
- **•** Не погружайте прибор в воду.
- **•** Не подвергайте прибор воздействию едких жидкостей и газов.

#### <span id="page-15-2"></span>**23.2 Источники электромагнитных помех**

Избегайте следующих источников электромагнитных шумов:

- **•** бензиновые двигатели (свечи зажигания);
- **•** телевизионные и компьютерные мониторы;
- **•** генераторы переменного тока и источники энергии;
- **•** электродвигатели;
- **•** оборудование с инверторами;
- **•** люминесцентные источники света;
- **•** импульсные источники питания.

#### **23.3 Общие рекомендации**

<span id="page-15-3"></span>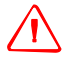

C **ПРЕДУПРЕЖДЕНИЕ –** <sup>В</sup> этих приемниках применяется литий-ионная аккумуляторная батарея. Для предотвращения травм и повреждения оборудования необходимо внимательно прочитать раздел Информация о [безопасности](#page-2-3) в начале настоящего руководства.

Приведенные ниже рекомендации применяются при подготовке приемника к эксплуатации.

- **•** При отсоединении кабеля LEMO удерживайте кабель за скользящее кольцо или шнурок и прямо вытягивайте разъем из порта. Не поворачивайте разъем и не тяните непосредственно за кабель.
- **•** Для надежного подсоединения кабеля TNC или антенны совместите разъем кабеля с розеткой приемника, а затем по часовой стрелке навинчивайте разъем кабеля на розетку, пока разъем не будет плотно закреплен.
- **•** Для установки внутренней батареи поместите батарею в батарейный отсек так, чтобы контактные площадки были расположены должным образом и совпадали с контактами приемника. Задвигайте отсек вместе с

16 Руководство пользователя GNSS-системы EPOCH 35

батареей вверх в приемник до тех пор, пока замки батарейного отсека не защелкнутся.

# <span id="page-16-0"></span>**2.4 Установка базы**

Порядок установки базового приемника

- 1. Надежно подключите радиокабель к GNSS-приемнику.
- 2. Установите приемник на штативе.
	- a. Установите приемник на штатив.
	- b. Прикрепите внешний радиомодем на штатив.
	- c. Подключите антенну к внешнему радиомодему.
	- d. Соедините радиокабелем радиомодем и приемник.
	- e. Подключите радиомодем и приемник к внешней батарее.

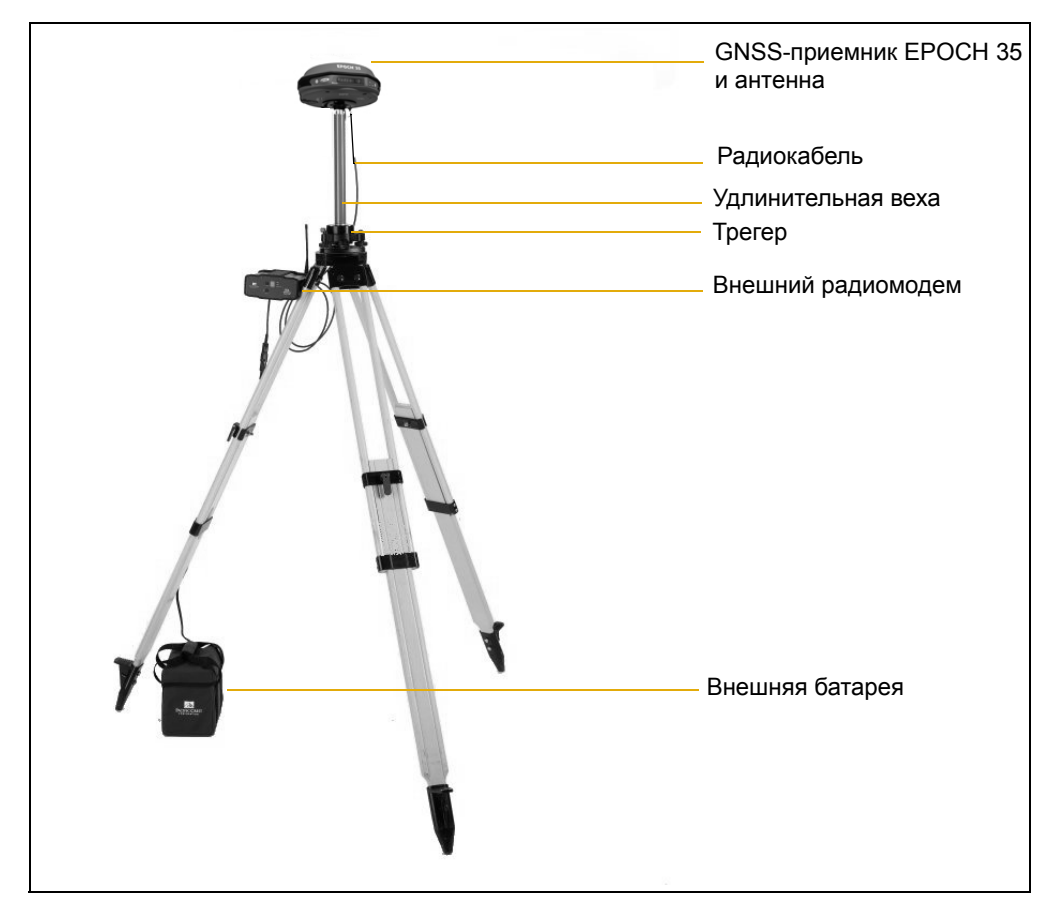

Рисунок 2.3 GNSS-приемник EPOCH 35, установка базы

#### <span id="page-16-1"></span>**20.1 Другие компоненты системы**

Для базового приемника требуется внешний радиомодем PacificCrest PDL HPB.

# <span id="page-17-0"></span>**2.1 Установка подвижного приемника**

 $\sqrt{N}$  **ПРЕДУПРЕЖДЕНИЕ** – В подвижном приемнике используется литий-ионная аккумуляторная батарея. Для предотвращения травм и повреждения оборудования необходимо внимательно прочитать информацию о безопасности на [стр](#page-5-2). 6 в начале настоящего руководства.

При установке подвижного приемника надежно подсоедините кабель TNC, совместив разъем кабеля с розеткой приемника, а затем навинчивая разъем кабеля на розетку, пока кабель не будет плотно закреплен.

На рис[. 2.4](#page-18-1), стр[. 18](#page-18-1) показана установка приемника на вехе. Порядок установки приемника на вехе

- 1. Навинтите приемник на веху.
- 2. Прикрепите к вехе кронштейн контроллера.

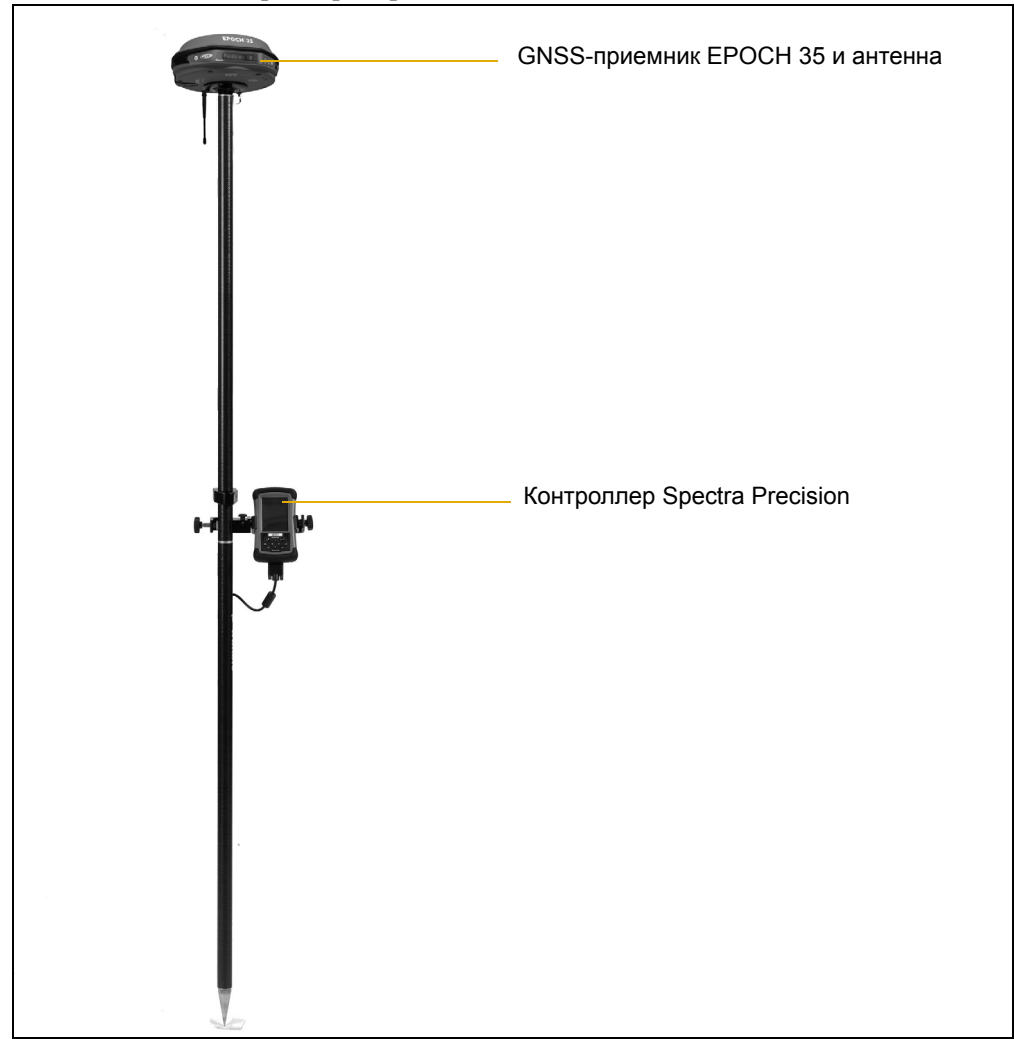

3. Вставьте контроллер в кронштейн.

Рисунок 2.4 GNSS-приемник EPOCH 35, установленный в качестве подвижного приемника

#### <span id="page-18-1"></span><span id="page-18-0"></span>**20.1 Настройка встроенного радиомодема подвижного приемника**

Для настройки встроенного радиомодема GNNSS-приемника EPOCH 35 используйте панель управления приемника.

По умолчанию на заводе для встроенного радиомодема установлено несколько «тестовых» частот. Для настройки частот базы или подвижного приемника обратитесь к дистрибьютору продукции Spectra Precision. Более подробную информацию см. в документации радиомодема базы.

Руководство пользователя GNSS-системы EPOCH 35

## **ГЛАВА**

# **3**

# <span id="page-20-0"></span>**Основные операции <sup>3</sup>**

#### **Разделы данной главы**

- Q [Батареи](#page-21-0) и питание
- Q Общие [операции](#page-23-2)
- Q Выбор режима [радиомодема](#page-27-0)
- Q Настройка [радиоканала](#page-27-1)
- Q Процедура [постобработки](#page-27-2)
- Q Сброс настроек до [стандартных](#page-28-0) [значений](#page-28-0)

В данном разделе описываются использование GNSS-приемника EPOCH 35 и органы управления на передней панели, которые потребуются для общих операций.

Более подробную информацию о других панелях приемника см. в разделах [Описание](#page-13-3) базового [приемника](#page-13-3), стр. 14 и [Описание](#page-14-3) [подвижного](#page-14-3) приемника, стр. 15.

## <span id="page-21-0"></span>**3.1 Батареи и питание**

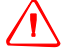

C **ПРЕДУПРЕЖДЕНИЕ –** Не повреждайте литий-ионную аккумуляторную батарею. Поврежденная батарея может вызвать взрыв или возгорание и привести к травме и (или) материальному ущербу.

- Меры по предотвращению травм и повреждений
- Не используйте и не заряжайте батарею с признаками повреждения. К признакам повреждения могут относиться обесцвечивание, деформация или утечка электролита из батареи.
- Не подвергайте батарею воздействию огня, высоких температур и прямых солнечных лучей.
- Не погружайте батарею в воду.
- Не используйте и не храните батарею в автомобиле в жаркую погоду.
- Не роняйте и не пробивайте батарею.
- Не вскрывайте батарею и не замыкайте ее контакты.

#### <span id="page-21-1"></span>**31.1 Подвижный приемник**

Питание подвижного приемника может осуществляться от его внутренней съемной батареи или от внешнего источника питания, подключенного к Порту 1 или Порту 2. Обычно одна внутренняя батарея емкостью 2,4 А-ч обеспечивает работу в течение около 5,5 часов при RTK-съемке, когда встроенный радиомодем используется в режиме подвижного приемника. В основной комплект входят две батареи, обеспечивающие общее время работы до 11 часов. Базовый приемник также может работать от внутренней батареи емкостью 2,4 А-ч в качестве сетевого подвижного приемника RTK.

Если к Порту 1 или Порту 2 подключен внешний источник питания, он используется вместо внутренней батареи. Если внешний источник питания не подключен, а также в случае сбоя внешнего источника питания, используется внутренняя батарея.

#### <span id="page-21-2"></span>**31.2 Базовый приемник**

Питание базового приемника осуществляется от внешней батареи напряжением 12 В, которая позволяет непрерывно использовать приемник в течение 12 часов.

#### <span id="page-22-0"></span>**31.3 Зарядка и хранение батарей**

Батареи любых типов со временем разряжаются, когда они не используются. Кроме того, при низких температурах батареи разряжаются быстрее. В случае необходимости длительного хранения литий-ионной батареи ее необходимо полностью зарядить перед хранением и перезаряжать не реже одного раза в три месяца.

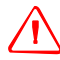

C **ПРЕДУПРЕЖДЕНИЕ –** Заряжайте <sup>и</sup> эксплуатируйте литий-ионную аккумуляторную батарею только в соответствии с инструкциями. Зарядка и использование батареи с неразрешенным оборудованием может вызвать взрыв или возгорание и привести к травме и (или) материальному ущербу.

Меры по предотвращению травм и повреждений

- Не используйте и не заряжайте батарею с признаками повреждения или протечки.
- Заряжайте литий-ионную батарею только предназначенными для этого зарядными устройствами. Обязательно выполняйте все инструкции, предоставляемые с зарядным устройством батареи.
- При перегреве или появлении запаха дыма следует прекратить зарядку батареи.
- Используйте батарею только в предназначенных для нее приборах.
- Используйте батарею только по прямому назначению и в соответствии с инструкциями в документации прибора.

Питание приемника также может осуществляться от внутренней батареи или от внешнего источника питания. Если подключен внешний источник питания, он используется вместо внутренней батареи. Если внешний источник питания не подключен, а также в случае сбоя внешнего источника питания, используется внутренняя батарея.

Приемник поставляется с двумя аккумуляторными литий-ионными батареями, а также двойным зарядным устройством. Две батареи заряжаются последовательно, полный цикл зарядки каждой батареи занимает около четырех часов.

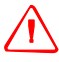

C **ПРЕДУПРЕЖДЕНИЕ –** Не дотрагивайтесь до аккумуляторной литий-ионной батареи <sup>с</sup> признаками протечки. Внутри батареи находится едкий электролит, контакт с которым может причинить травму и (или) материальный ущерб.

Меры по предотвращению травм и повреждений приведены ниже.

- В случае протечки батареи избегайте контакта с электролитом батареи.
- Если электролит из батареи попал в глаза, немедленно промойте их чистой водой и обратитесь за медицинской помощью. Не трите глаза!
- Если электролит из батареи попал на кожу или одежду незамедлительно смойте его чистой водой.

#### <span id="page-23-0"></span>**31.4 Зарядка литий-ионной батареи**

Аккумуляторная литий-ионная батарея поставляется частично заряженной. Перед первым использованием полностью зарядите батарею. Перед использованием батареи, которая хранилась дольше шести месяцев, ее следует зарядить.

- **•** Полностью заряжайте все новые батареи перед использованием.
- **•** Не допускайте разрядки батарей до напряжения менее 5 В.
- **•** Неиспользуемые батареи следует установить на продолжительную зарядку. Батареи могут заряжаться постоянно, и это не приведет к повреждению приемника или батарей.
- **•** Не храните батареи в приемнике или внешнем зарядном устройстве без подачи питания.
- **•** В случае необходимости хранения батарей полностью зарядите их перед хранением, а затем перезаряжайте их не реже одного раза в три месяца.

#### <span id="page-23-1"></span>**31.5 Утилизация аккумуляторной литий-ионной батареи**

Перед утилизацией литий-ионной батареи ее необходимо разрядить. При утилизации батареи необходимо соблюдать требования по охране окружающей среды. Выполняйте все местные и государственные требования относительно утилизации и переработки батарей.

## <span id="page-23-2"></span>**3.2 Общие операции**

На приведенном ниже рисунке показана панель управления приемника. На дисплее отображается информация о состоянии питания, радиомодема, элементов управления постобработкой, а также спутников.

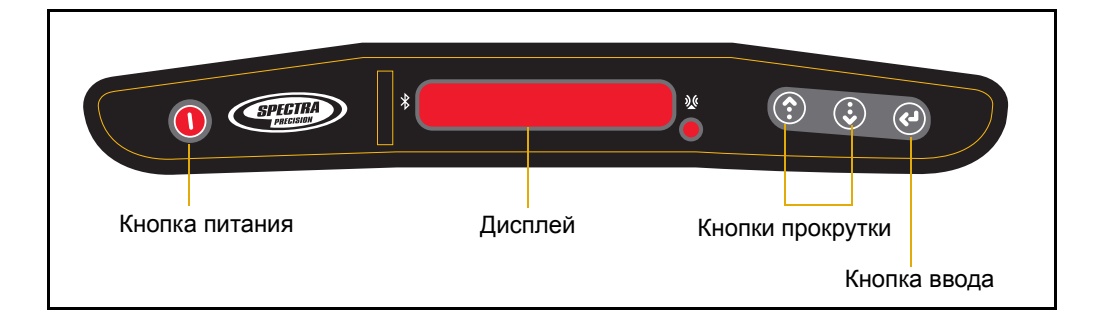

#### <span id="page-24-0"></span>**32.1 Кнопка питания**

Нажимайте кнопку питания для включения и выключения приемника.

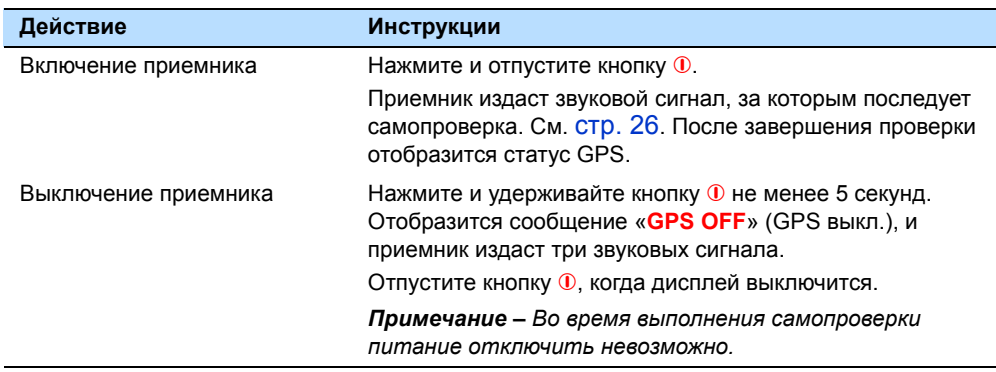

#### <span id="page-24-1"></span>**32.2 Кнопки прокрутки**

Используйте кнопки прокрутки ® и ® для прокрутки пунктов меню и параметров.

#### <span id="page-24-2"></span>**32.3 Кнопка ввода (Выбор)**

Нажимайте кнопку ввода @ для перехода к параметрам текущего пункта меню или для возвращения к главному меню.

#### <span id="page-24-4"></span><span id="page-24-3"></span>**32.4 Дисплей**

Текст и символы на дисплее предоставляют информацию и инструкции по различным задачам. Символы приведены ниже.

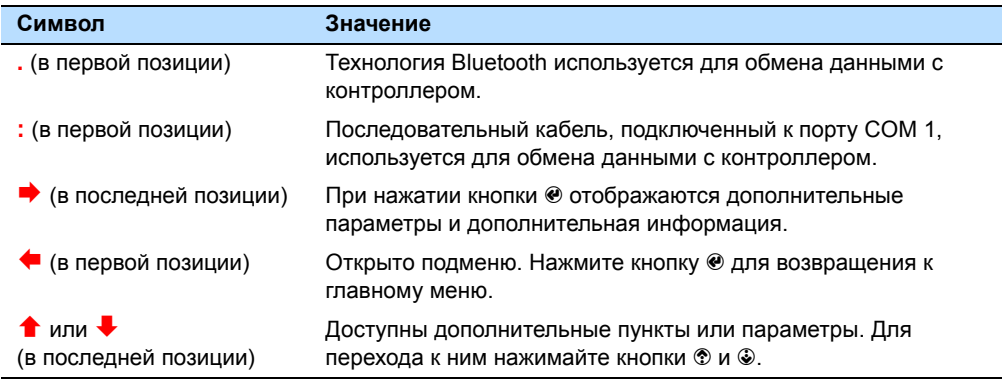

#### <span id="page-25-0"></span>**Процедура самопроверки**

*Примечание – Во время выполнения самопроверки питание отключить невозможно.*

Приведенные ниже сообщения отображаются во время процедуры самопроверки при каждом включении приемника.

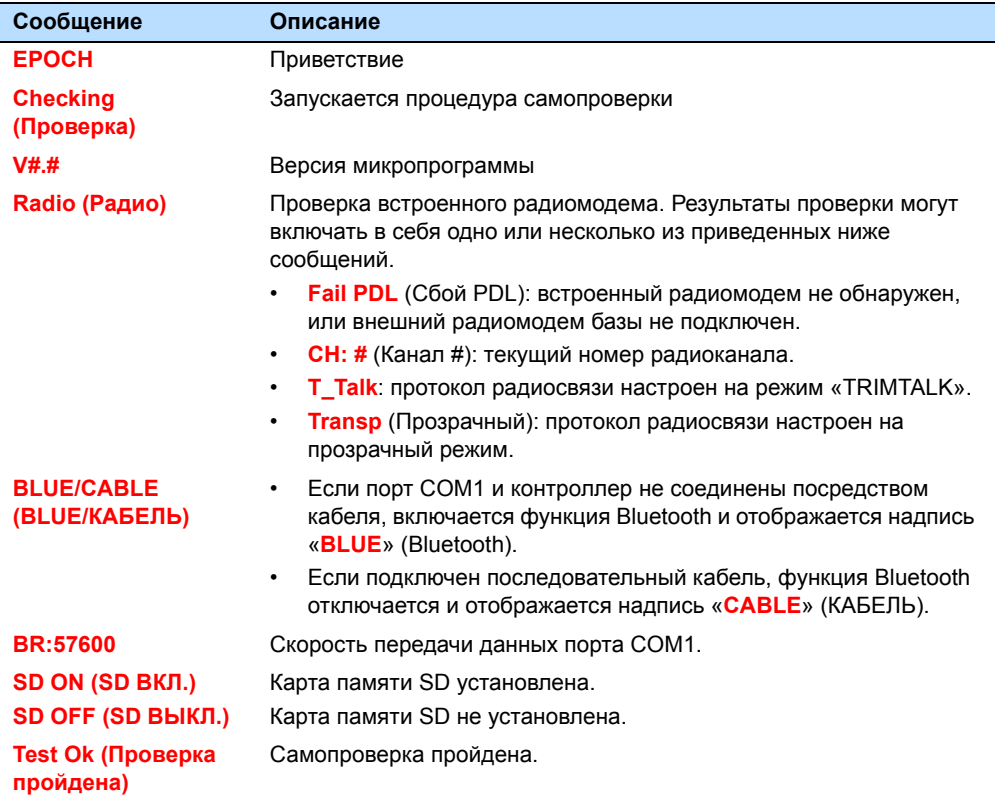

После завершения самопроверки отображается статус GPS. Первоначально, пока приемник получает информацию о спутниках, на дисплее отображается надпись «**0/00**». Обновление статуса может занять несколько минут, особенно если приемник находился в выключенном состоянии в течение долгого времени. После обновления статуса GPS первый символ указывает качество координат, как описано ниже, а второй – количество отслеживаемых спутников.

- $A$  автономные
- **• B** режим базы
- **• D** плавающее решение
- **• F** фиксированное решение

#### **Главное меню**

После завершения процедуры самопроверки отобразится главное меню. Нажимайте кнопки прокрутки для перехода к приведенным ниже пунктам главного меню.

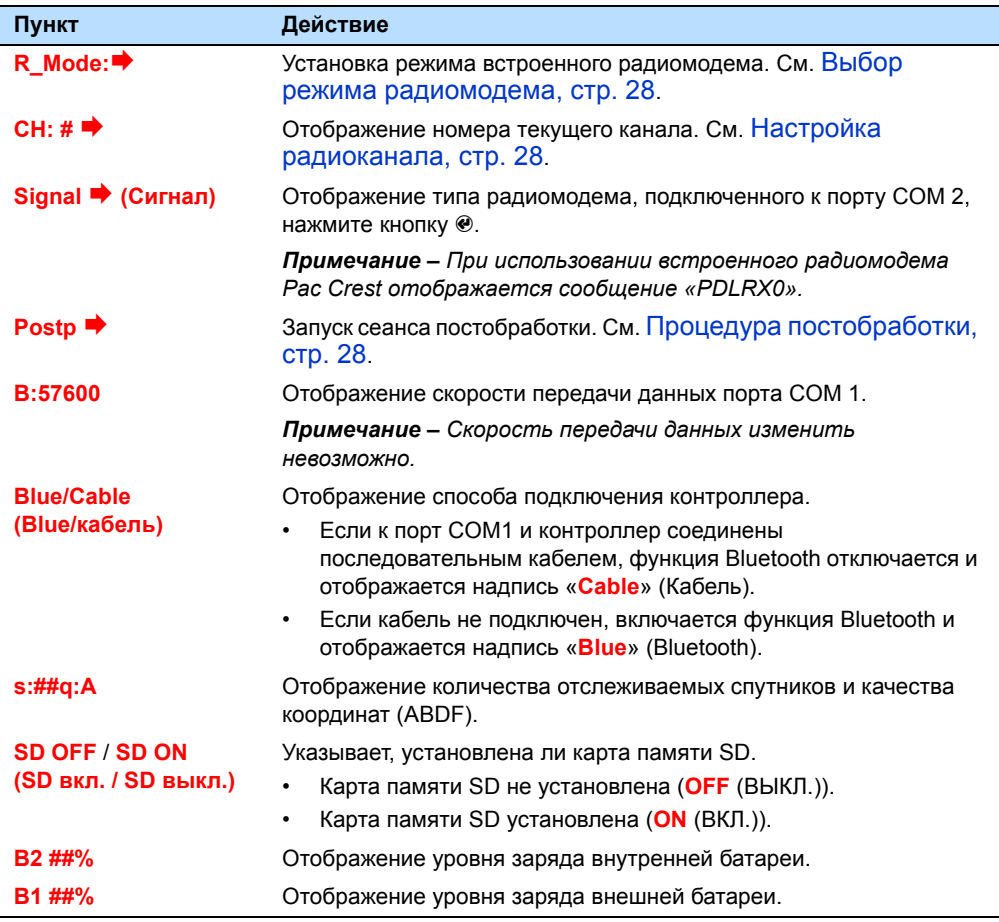

Также могут отображаться приведенные ниже сообщения.

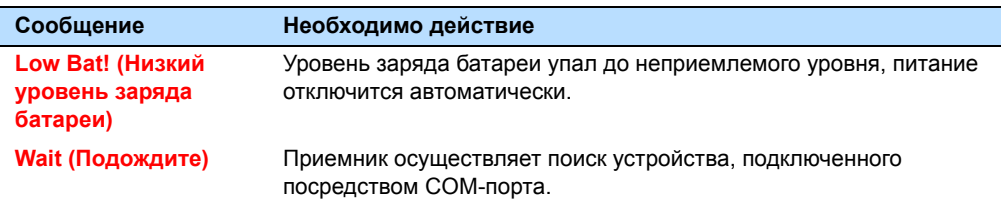

## <span id="page-27-0"></span>**3.3 Выбор режима радиомодема**

Для протокола радиосвязи встроенного радиомодема доступно два режима: «**T\_Talk**» (TRIMTALK) и «**Transp.**» (Прозрачный). Для обеспечения успешного обмена данными режимы радиомодемов должны совпадать в обоих радиомодемах.

1. Нажимайте кнопки  $\otimes u \otimes \pi u$  прокрутки главного меню до тех пор, пока на дисплее не отобразится пункт «**R\_Mode:**¨**».**

 $\Pi$ римечание – Если на дисплее в первой позиции отображается символ  $\blacklozenge$ , *значит открыто подменю. Нажмите кнопку* # *для возвращения к главному меню.*

- 2. Нажмите кнопку  $\odot$  для перехода к параметрам режима радиомодема.
- 3. Нажимайте кнопки ® и ® для выбора необходимого режима, а затем нажмите кнопку @ для возвращения к главному меню.

# <span id="page-27-1"></span>**3.1 Настройка радиоканала**

В качестве радиоканала можно установить любой радиоканал от 0 до 15. Для обеспечения успешного обмена данными каналы, установленные в обоих радиомодемах, должны совпадать.

1. Нажимайте кнопки ® и ® для прокрутки главного меню до тех пор, пока на дисплее не отобразится пункт «**CH: #**<sup>→</sup>».

 $\Pi$ римечание – *Если* на дисплее в первой позиции отображается символ  $\blacklozenge$ , *значит открыто подменю. Нажмите кнопку* # *для возвращения к главному меню.*

- 2. Нажмите кнопку ®. Отобразится надпись «◆**CH: #**».
- 3. Нажимайте кнопки ® и ® для выбора необходимого канала от 0 до 15, а затем нажмите кнопку @ для возвращения к главному меню.

# <span id="page-27-2"></span>**3.1 Процедура постобработки**

Процедура постобработки задействует четыре различных пункта меню в процессе запуска и прекращения сеанса постобработки. Нажимайте кнопки прокрутки для выбора значений параметра в каждом пункте меню, а затем нажмите кнопку @ для перехода к следующему пункту меню.

1. Нажимайте кнопки ® и ® для прокрутки главного меню до тех пор, пока на дисплее не отобразится пункт «**Postp →**».

 $\Pi$ римечание – Если на дисплее в первой позиции отображается символ  $\blacklozenge$ , *значит открыто подменю. Нажмите кнопку* # *для возвращения к главному меню.*

2. Нажмите кнопку <sup>●</sup>. Отобразится сообщение «**Time #**» (Время #).

«**#**» указывает частоту, с которой записываются данные эпохи в файл постобработки.

3. В случае отображения сообщения «**NO SD**» (Нет карты памяти SD) установите карту памяти SD для сохранения файлов постобработки.

*Примечание – Карту памяти SD необходимо установить до включения приемника, чтобы она была инициализирована в качестве устройства хранения данных.* 

4. Нажимайте кнопки ® и ® для выбора времени в секундах от 1 до 19, а затем нажмите кнопку @ для перехода к следующему пункту меню, должен отобразиться пункт «**Mask**» (Маска).

Здесь необходимо указать минимальный угол над горизонтом, на котором (или выше которого) должны располагаться спутники, которые следует использовать.

*Примечание – Спутники, расположенные между горизонтом и указанным углом над горизонтом, не будут использоваться.*

5. Нажимайте кнопки ® и ® для выбора угла от 0 до 19 градусов, а затем нажмите кнопку ® для перехода к следующему пункту меню. Должна отобразиться надпись «**SD**».

Через несколько секунд на дисплее отобразится анимированное сообщение «**[SD]\*** ← ← ←», которое указывает начало записи. После этого приемник не следует перемещать до окончания сеанса постобработки.

6. После завершения записи данных постобработки нажмите кнопку ®. На некоторое время отобразится сообщение «**close**» (закрытие), указывающее окончание текущего сеанса, а также закрытие файла постобработки на карте памяти SD. Автоматический откроется главное меню.

Для записи дополнительных сеансов постобработки повторите приведенные выше шаги. В каждом сеансе постобработки на карту памяти SD будет записываться файл с порядковым номером ((FILE####.TXT).

#### <span id="page-28-0"></span>**3.1 Сброс настроек до стандартных значений**

Для сброса настроек приемника до стандартных значений включите и выключите устройство.

Отключение питания для сброса приемника не приведет к изменению параметров записи данных – будут сохранены последние внесенные изменения.

См. [Стандартные](#page-35-2) настройки, стр. 36.

#### Основные операции

Руководство пользователя двухчастотной GPS-системы Epoch 35

# **ГЛАВА**

**4**

# <span id="page-30-1"></span><span id="page-30-0"></span>**Технические характеристики <sup>4</sup>**

#### **Разделы данной главы**

- Q Физические [характеристики](#page-31-1)
- Q [Характеристики](#page-31-2) [позиционирования](#page-31-2)
- Q Технические [характеристики](#page-32-0)

В данной главе приведен список технических характеристик приемника.

# <span id="page-31-1"></span><span id="page-31-0"></span>**4.1 Физические характеристики**

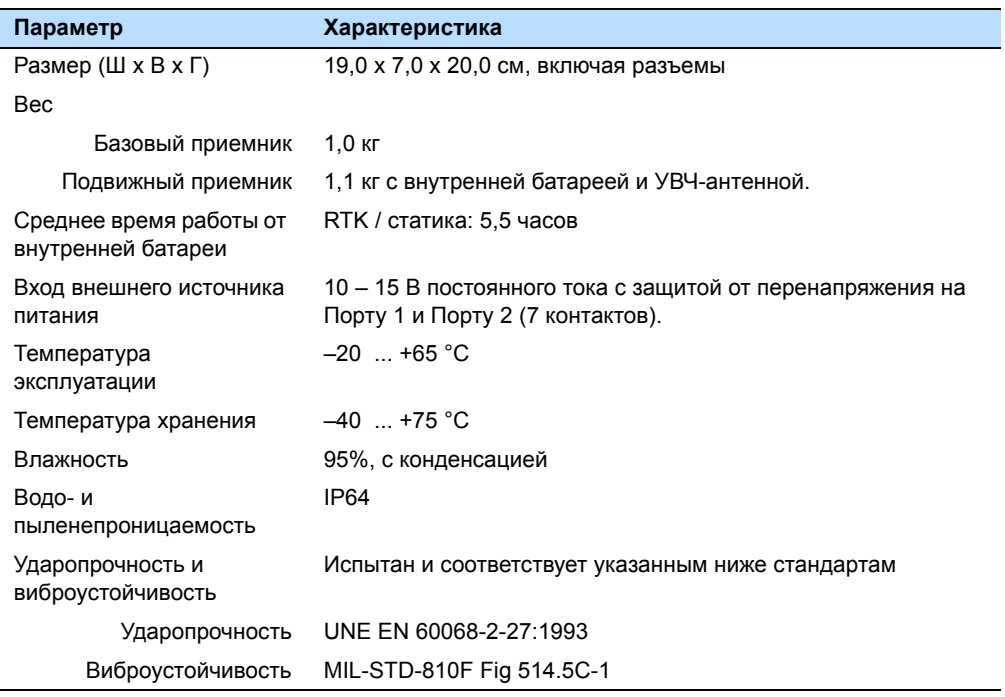

# <span id="page-31-2"></span>**4.2 Характеристики позиционирования**

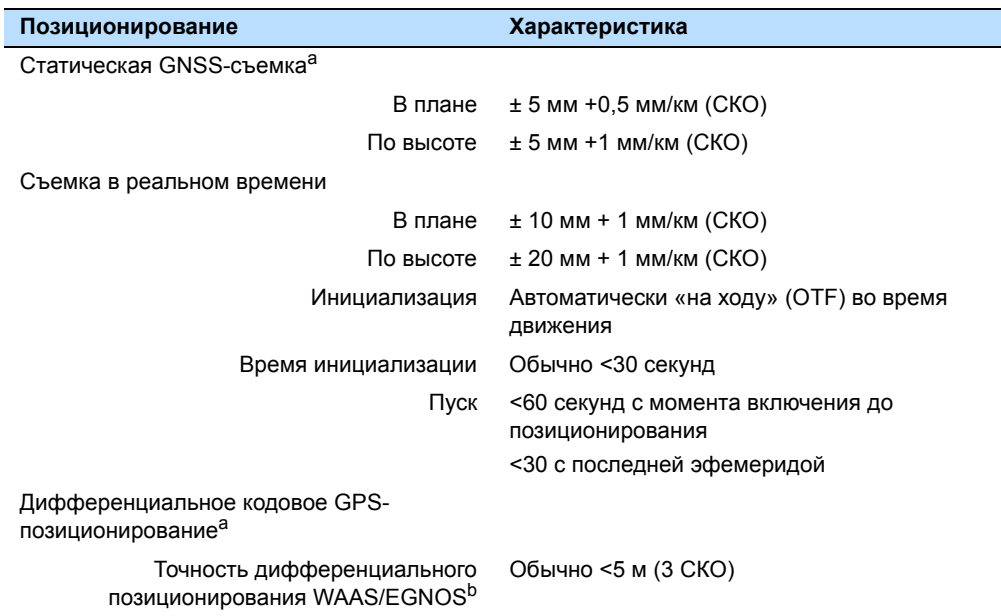

аТочность и достоверность зависят от таких аномалий, как многолучевость, препятствия, геометрия спутников, а также от атмосферных условий. Всегда следуйте рекомендуемым методам выполнения топогеодезических работ.

bWAAS/EGNOS-совместимый GPS-приемник в зависимости от полевого программного обеспечения.

32 Руководство пользователя GNSS-системы EPOCH 35

# <span id="page-32-0"></span>**4.3 Технические характеристики**

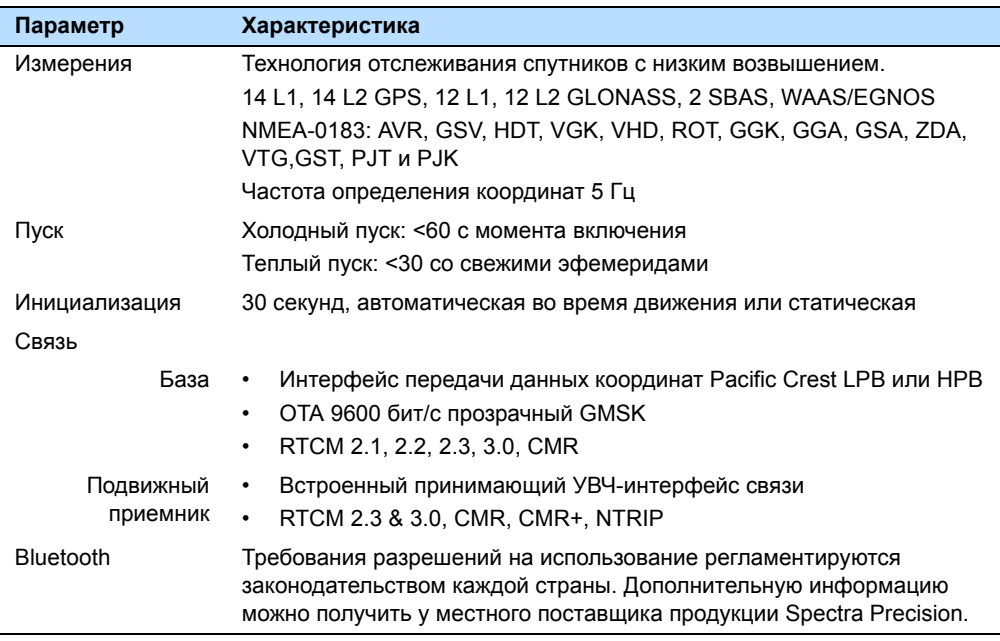

#### Технические характеристики

# **ГЛАВА**

# **5**

# <span id="page-34-1"></span><span id="page-34-0"></span>**Стандартные настройки <sup>5</sup>**

#### **Разделы данной главы**

- Q [Стандартные](#page-35-0) настройки
- Q [Стандартный](#page-35-1) режим работы

Ниже приводится описание стандартных настроек GNSS-системы EPOCH 35.

# <span id="page-35-2"></span><span id="page-35-0"></span>**5.1 Стандартные настройки**

Данные настройки устанавливаются по умолчанию.

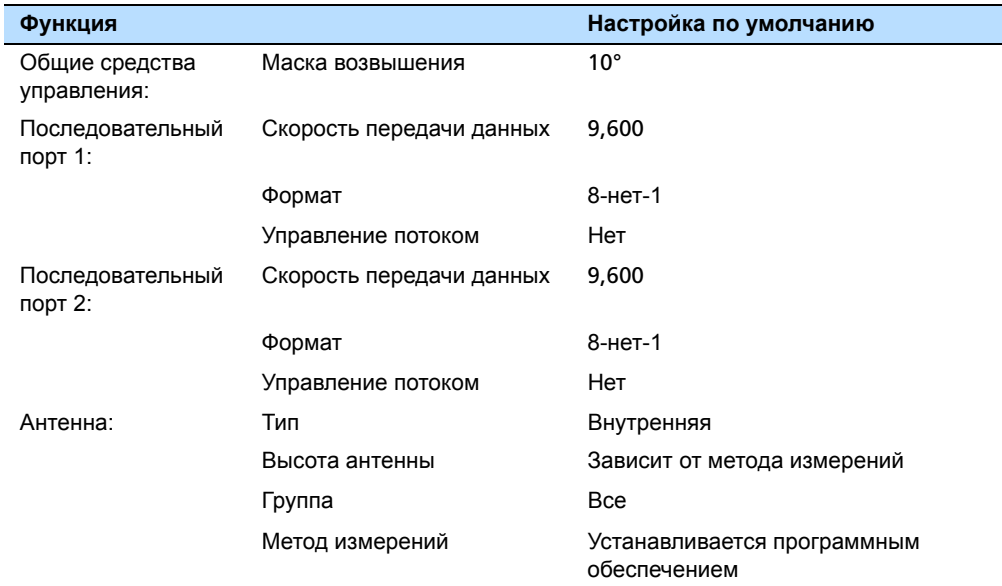

#### <span id="page-35-1"></span>**51.1 Стандартный режим работы**

При запуске GNSS-приемника применяются стандартные заводские настройки записи и запись не начинается автоматически. Так происходит в следующих ситуациях:

- **•** приемник используется в первый раз;
- **•** настройки приемника были сброшены до стандартных заводских значений.

## **ГЛАВА**

# **6**

# <span id="page-36-1"></span><span id="page-36-0"></span>**Кабели и разъемы <sup>6</sup>**

#### **Разделы данной главы**

Q [Разъемы](#page-37-0) портов 1 и 2

В данной главе приводится информация по разводке контактов разъемов стандартных и дополнительных кабелей GNSS-приемника EPOCH 35. Эту информацию можно использовать для подготовки специальных кабелей для подключения приемника к устройствам и инструментам, не поддерживаемым стандартными и дополнительными кабелями.

# <span id="page-37-0"></span>**6.1 Разъемы портов 1 и 2**

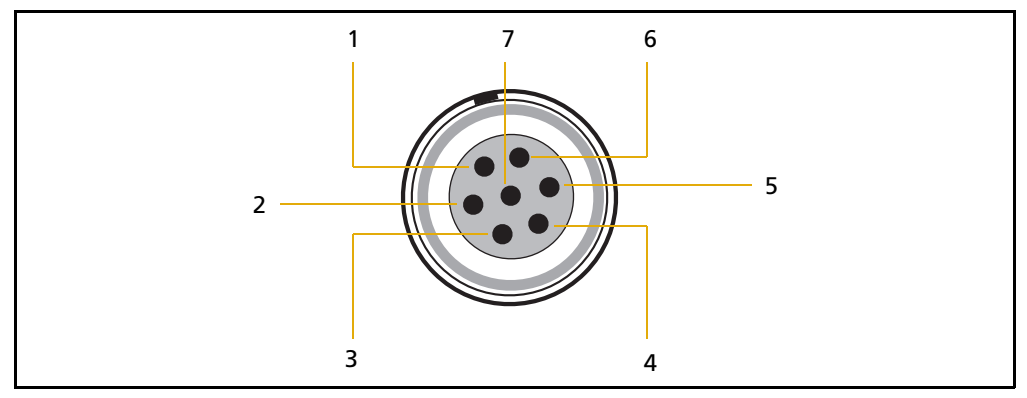

Рисунок 6.1. Разводка контактов разъема порта

<span id="page-37-1"></span>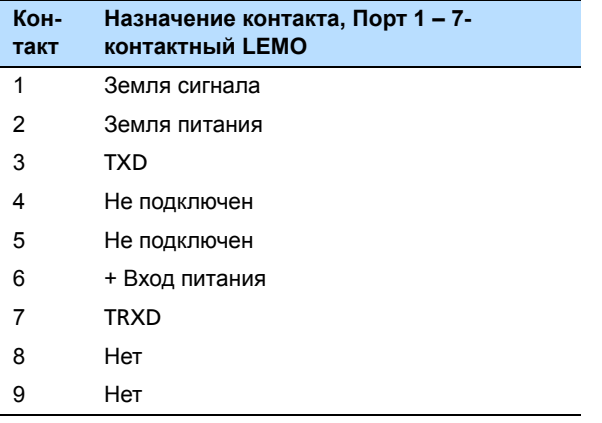

**Приложение**

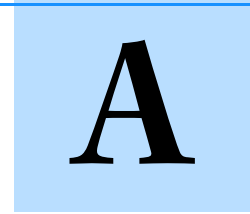

# <span id="page-38-0"></span>**Вывод сообщений RTCM <sup>A</sup>**

#### **Разделы данной главы**

- Q [Генерируемые](#page-39-0) сообщения
- Q Частота отправки [сообщений](#page-39-1)

# <span id="page-39-0"></span>**A.1 Генерируемые сообщения**

В следующей таблице перечислены сообщения, генерируемые при выборе определенной версии RTCM. Сообщения в таблице приведены в том же порядке, в каком они отображаются в программном обеспечении GPS Configurator. Сведения о содержимом отдельных сообщений см. в документации RTCM.

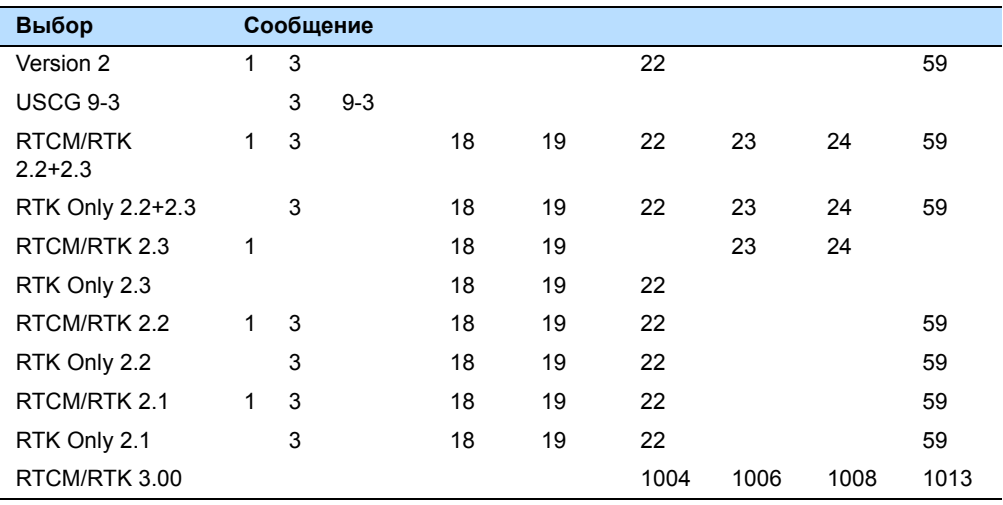

# <span id="page-39-1"></span>**A.2 Частота отправки сообщений**

В следующей таблице приводятся частоты генерирования сообщений, когда они включены на базовом приемнике.

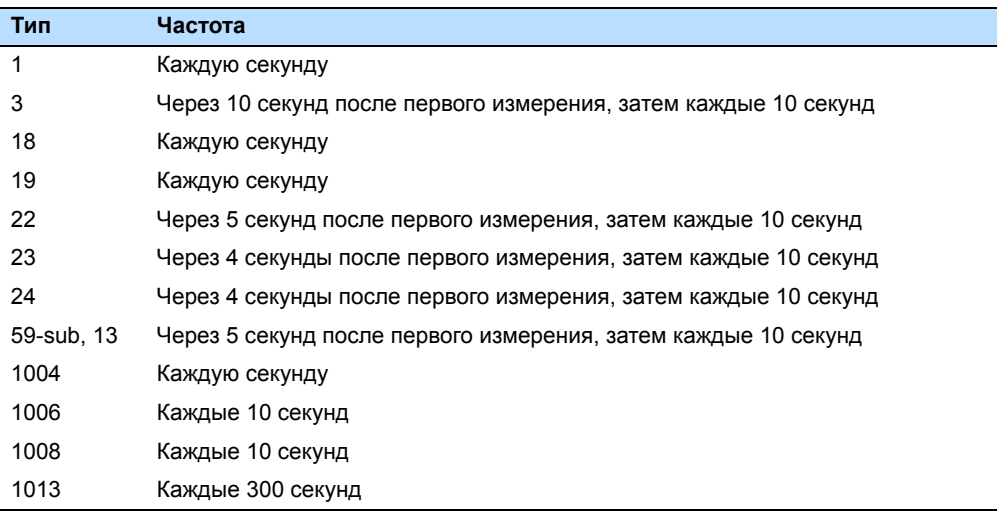

**Приложение**

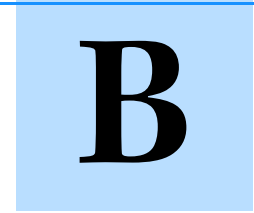

# <span id="page-40-0"></span>**Устранение неполадок**

#### **Разделы данной главы**

Q [Устранение](#page-41-0) неполадок [приемника](#page-41-0)

Руководство пользователя GNSS-системы EPOCH 35 41

# <span id="page-41-0"></span>**B.1 Устранение неполадок приемника**

В следующей таблице описываются возможные неполадки приемника, их причины и способы устранения.

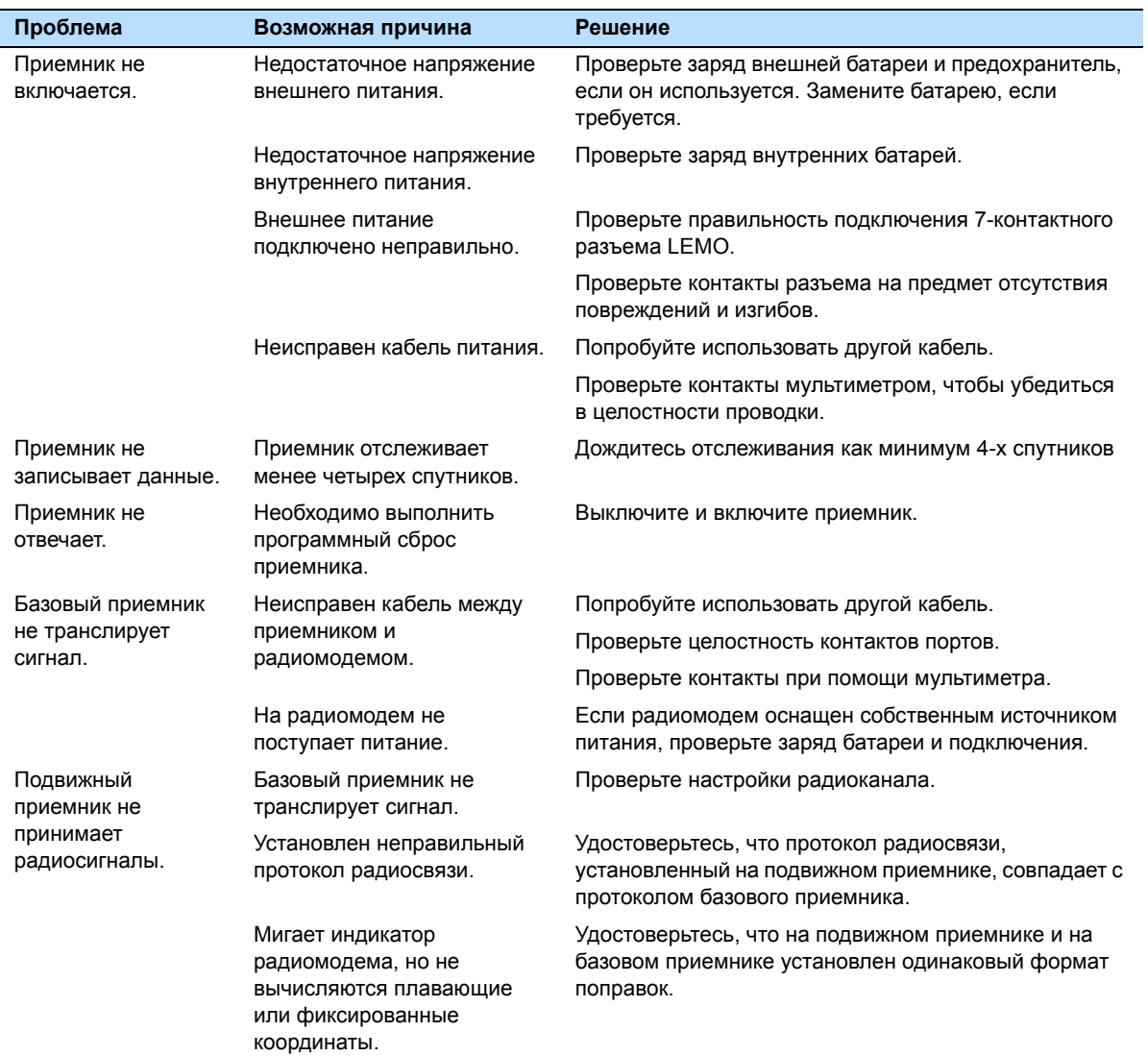